# **DESIGN REQUIREMENTS**

| Final Size                                                       | 4x6       | 5.5x8.5   | 6x11       |
|------------------------------------------------------------------|-----------|-----------|------------|
| Design Size<br>(full bleed)                                      | 4.2 x 6.2 | 5.7 x 8.7 | 6.2 x 11.2 |
| <b>Safety Zone</b><br>(all text and imagery<br>within this area) | 3.6 x 5.6 | 5.1 x 8.1 | 5.6 x 10.6 |
| Address Area<br>(must remain blank)                              | 2.1 x 3.6 | 2.6 x 3.7 | 2.6 x 3.7  |

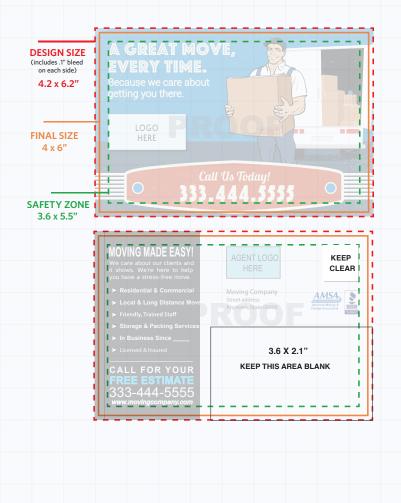

### **Export PDF With Settings:**

- Compression is at 300 DPI
- "All Printer's Marks" is unchecked
- "Use Document Bleed Settings" is checked
- The type must be outlined or submit your font files so the printer can view PDF with correct formatting.

### How to Outline Text:

From the Selection Tool (Arrow on top left):

- 1. Left Click on the mouse and select the Entire Image or (CTRL + A)
- 2. Navigate to the drop-down window labeled "Type" (top of your application)
- 3. Select "Create Outlines" from the drop-down menu
- 4. SAVE as a new copy so that you can go back and edit the type on the original file.

### How to Include Font Files:

- 1. From InDesign, navigate to the drop-down window labeled "File"
- 2. Select "Package..." from the drop-down menu. A new window will open.
- 3. Click on "Fonts" from the options on the left
- 4. Select your font and hit "Find Font". This will open a second window.
- 5. Select your font again and choose "Reveal in Finder" ("Reveal in Explorer" on a PC)
- 6. This will locate the font file in Finder (or Explorer) for you, which you are then able to drag into the same folder where you are keeping your design files.

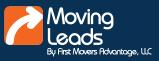

## TIPS FOR EFFECTIVE POSTCARD DESIGN

Over the years we have worked with hundreds of movers and have seen many designs tested and tired. Below are our tips on what should be included for a successful design.

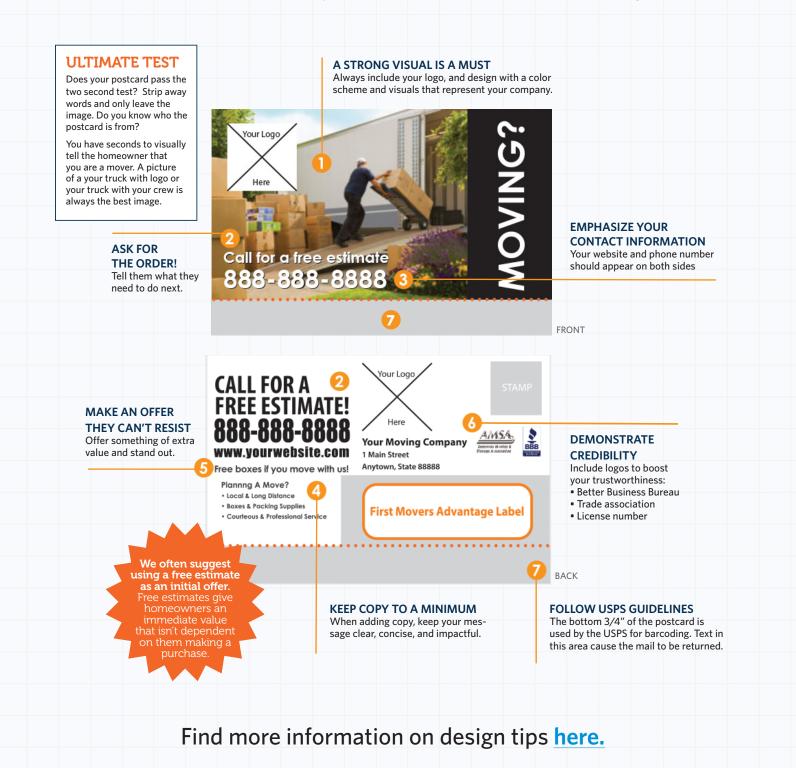

Have questions about your postcard? Contact us at MovingLeads.com or call 303.443.0767

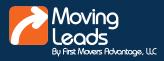